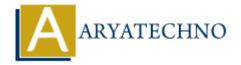

# **React - Sass**

**Topics**: React IS

Written on January 03, 2024

Using Sass (Syntactically Awesome Stylesheets) with React is a common choice for styling React applications. Sass is a preprocessor scripting language that is interpreted or compiled into CSS. It provides features like variables, nesting, mixins, and more, making it easier to write and maintain styles.

Here's a simple guide on how to use Sass with React:

#### 1. Install Sass:

First, you need to install Sass in your project. You can do this using npm or yarn:

```
npm install node-sass
# or
yarn add node-sass
```

#### 2. Create a Sass File:

Create a Sass file (e.g., styles.scss) and define your styles using Sass syntax. For example:

```
// styles.scss
$primary-color: #3498db;
.myComponent {
color: $primary-color;
font-size: 16px;
&:hover {
text-decoration: underline;
}
}
```

### 3. Import Sass Styles in Your React Component:

In your React component file, import the Sass file:

```
// MyComponent.js
import React from 'react';
import './styles.scss'; // Import your Sass file
```

```
const MyComponent = () => {
  return (
  <div className="myComponent">
  Hello, I'm styled with Sass!
  </div>
);
};
```

export default MyComponent;

## 4. Configure Webpack (for Create React App):

If you are using Create React App, there's no need for additional configuration. However, if you are using a custom webpack configuration, make sure it has the necessary loaders for Sass.

Here's a simplified example of a webpack configuration using sass-loader:

```
// webpack.config.js
module.exports = {
// ... other webpack configuration options
module: {
rules: [
    {
    test: \lambda.scss$/,
    use: ['style-loader', 'css-loader', 'sass-loader'],
    },
    ],
},
```

## 5. Run Your Application:

Start or build your React application as you normally would. For example, using npm start or yarn start if you are using Create React App.

© Copyright **Aryatechno**. All Rights Reserved. Written tutorials and materials by <u>Aryatechno</u>